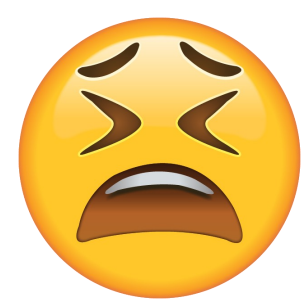

# **Feeling overwhelmed with too many usernames and passwords and applications?**

Here is a Parent Tutorial on the different applications you will use while your student is at Gilbert Schools.

The following should help you better navigate the e-Registration process, make online payments and look up student information. You may want to print this page and keep it for a handy reference.

#### **Every parent/family will use 3 separate applications with unique logins. The applications are integrated to work together.**

**Powerschool** is Gilbert's Student Information System which captures all student data – i.e., demographic, classes, grades, attendance, and a whole lot more. There is one parent account for all students in a family. PowerSchool parent accounts are created in the district office during initial enrollment. If you do not know your Pow-PowerSchool erSchool username or password, click on the Forgot Username or Password? link on the **Student and Parent Sign In page**.

**Total Access** is Gilbert's food service information system which captures food service deposit history and items purchased by each student. There is one account for every family. **FOOD SERVICE PAYMENTS ARE NOT MADE WITHIN THE TOTAL ACCESS APPLICATION** but you need a Total Access ac-**FOTAL ACCESS** count to make payments. Total Access accounts are created and maintained in the district office. If you do not know your Total Access username/family ID or password, you will need to call the district office at 515-232-3740.

**RevTrak Online Payments** is Gilbert's online payment system which is used to make school related payments including food

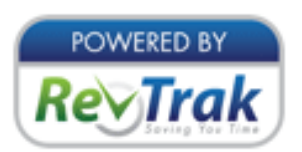

service textbook fees, activity passes, yearbooks, and more. Parents set up their own RevTrak account using their email address and password. If you forget your RevTrak password, there is a link under the Password field on the Gilbert Schools Web Store page to request a password reset. Click on the LOGIN button to see the Login Page.

# **WHEN DO I USE WHICH USERNAME AND PASSWORD?**

### **PowerSchool username/password:**

- *Enter on the PowerSchool Student and Parent Sign In page (when looking up student data)*
- *Enter on the RevTrak Web Store page after you click on the Annual School Fees icon (where it says Enter Your PowerSchool Portal Access Credentials Below) (when paying annual fees)*

### **Total Access username/family ID/password:**

- *Enter on the Total Access Sign In page (when looking up food service deposit and purchase data)*
- *Enter on the RevTrak Web Store page after payment Amount (when making a food service payment)*

# **RevTrak email address/password:**

*Enter or create on the RevTrak Gilbert Schools Web Store Log in page (when making an online payment)*